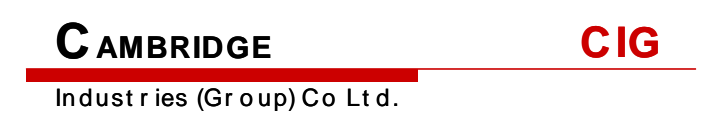

# **WF-122 Hardware Installation Manual**

June .2014

Version 1

## Revision History

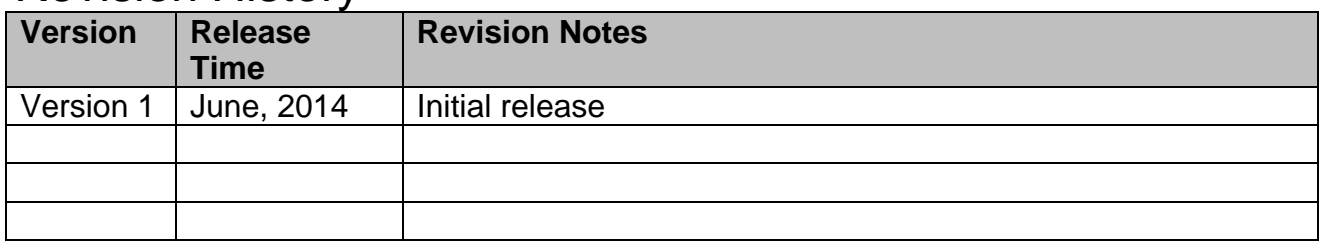

Notice

## **Contents**

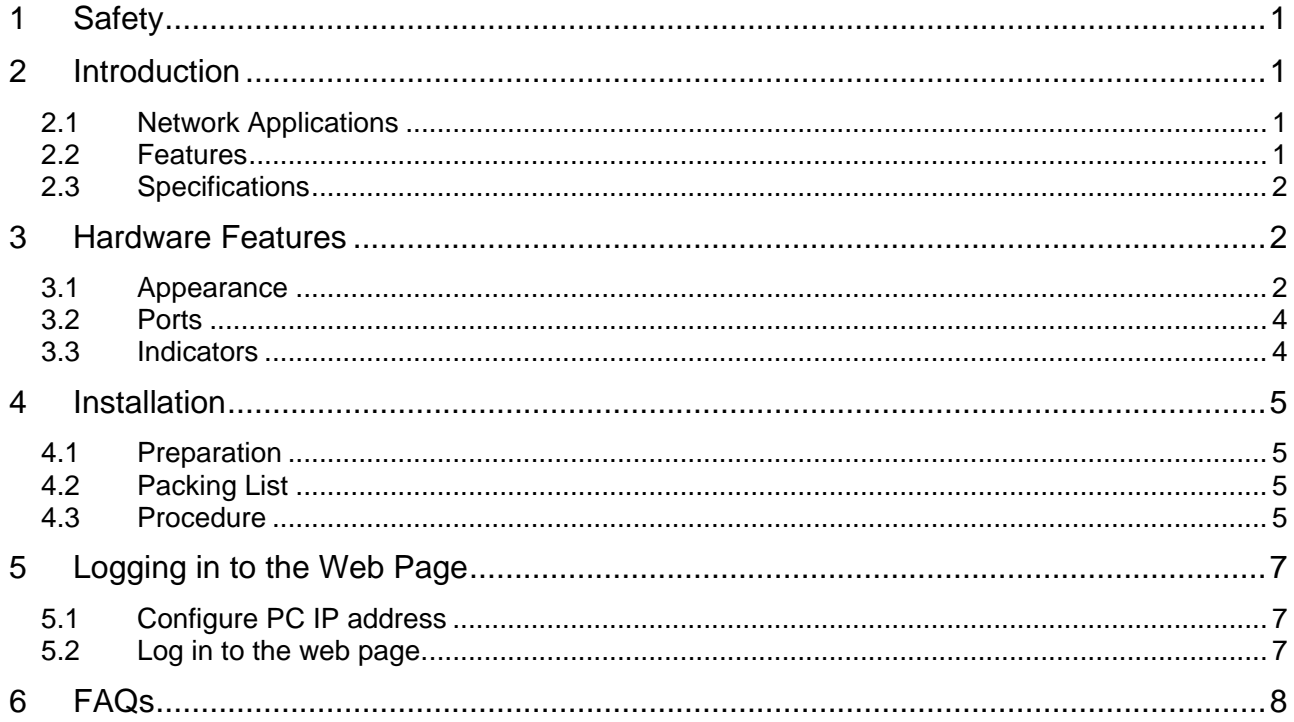

CIG have the sole right to make corrections, modifications, enhancements, improvements, and other changes to its products and services at any time and to discontinue any product or service without notice, CIG has the final interpretation.

## <span id="page-3-0"></span>1 Safety

- Do not install the device near the power line, electric lamp, power grid, or in any forceful power grid place, which is to avoid the abnormal work.
- Ensure the power adapter is grounded well if install the device indoor.
- $\bullet$  Install other lightning protection equipment near the device If necessary, because the lightning protection module inside the device is basic.
- Use the steady power grid to provide the power to the device, which is to avoid the abnormal work.
- Use a less than 50m network cable to connect the PoE port, which is to acquire the steady power. The network cable complies with the DC resistance definition in the YD/926.2 protocol.

### <span id="page-3-1"></span>2 Introduction

This document describes the procedure of installing the indoor wireless device WF-122.

### <span id="page-3-2"></span>**2.1** Network Applications

The WF-122 is a dual band 2x2 MIMO indoor Wi-Fi AP, which is designed for highdensity deployments in large offices, schools, hospitals and hotels that require premium performance. Having perfect compatibility, the WF-122 works with most wireless terminals to builds a high capacity Wi-Fi network.

The WF-122 can provide up to 600Mbps high throughput. The enhanced TX power and receive sensitivity make it deliver the high throughput and reliable coverage required by the most demanding business applications. The WF-122 supports multiple operation mode, including AP, AP WDS and WDS bridge. The flexible applications can meet the requirements in different senarios.

The WF-122 supports clould bassed managment by ezCloudFi controller. It is convenient to remotly manage and mornitor the APs. Multiple separate SSIDs help to control the access to the network. With the QoS policy, the service with high priority can be assured for the good experience. The 802.1x and Web authencicaiotn provide the enhanced security for the system.

Figure1 Network applications

### <span id="page-3-3"></span>2.2 Features

Good performance, strong function, flexible mode and convenient installation are the features of the WF-122.

Notice

- One 10/100/1000 Base-T port
- One consule port
- Integrated 802.11a/b/g/n wireless
- Operating frequency: 2.4GHz and 5 GHz
- Multiple network topology:
	- · FAT AP
	- · AP WDS
	- · NAWDS

#### <span id="page-4-0"></span>2.3 Specifications

Table1 Physical specification

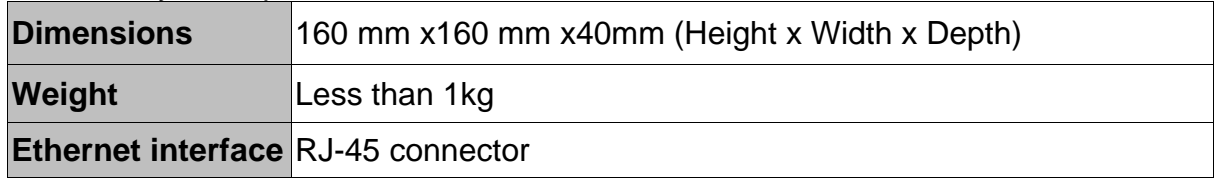

#### Table2 Electrical specification

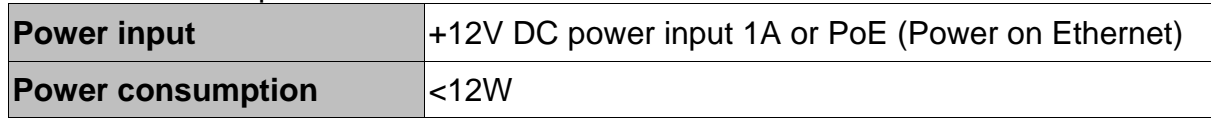

#### Table3 Environmental specification

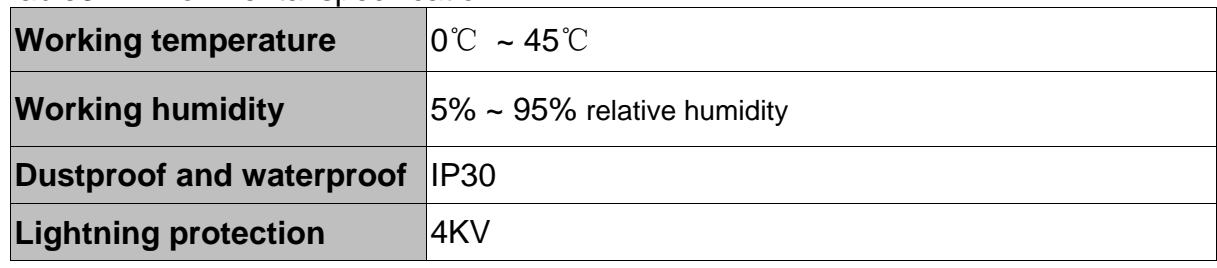

### <span id="page-4-1"></span>3 Hardware Features

### <span id="page-4-2"></span>3.1 Appearance

CIG have the sole right to make corrections, modifications, enhancements, improvements, and other changes to its products and services at any time and to discontinue any product or service without notice, CIG has the final interpretation.

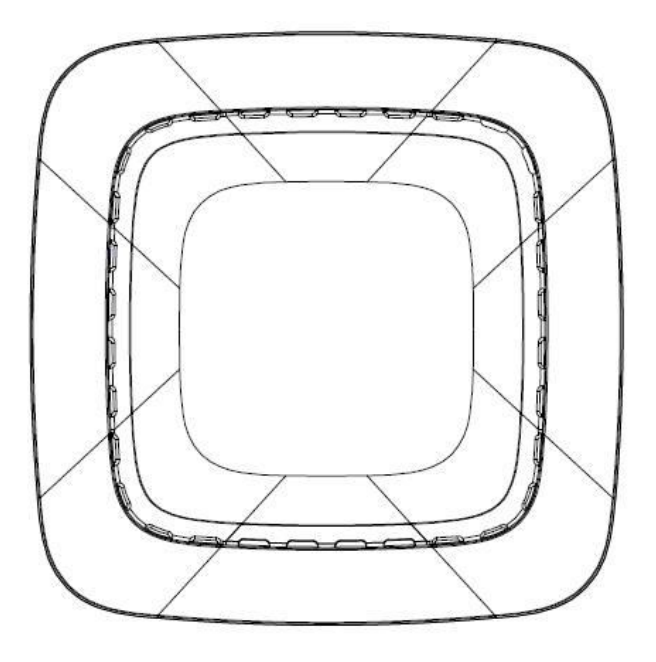

Figure2 Appearance of the WF-122

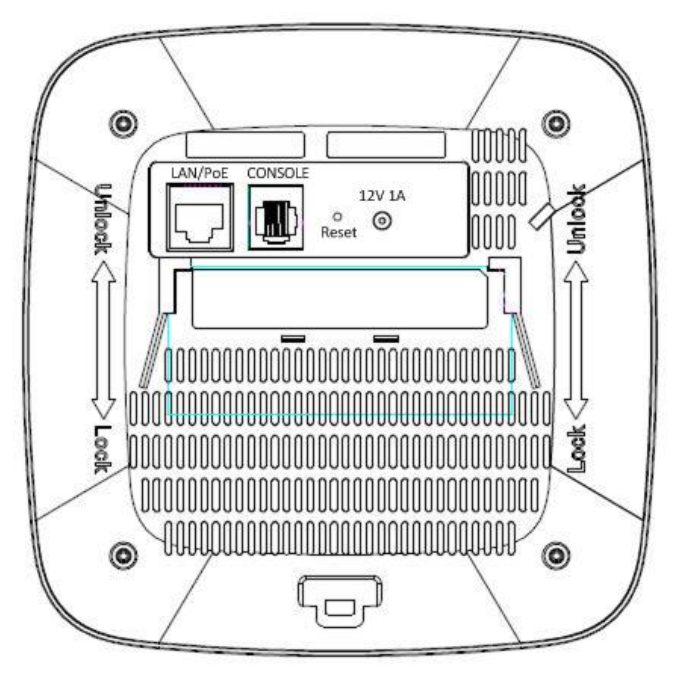

Figure3 Ports of the WF-122

#### Notice

### <span id="page-6-0"></span>3.2 Ports

Table4 Functions of ports of the WF-122

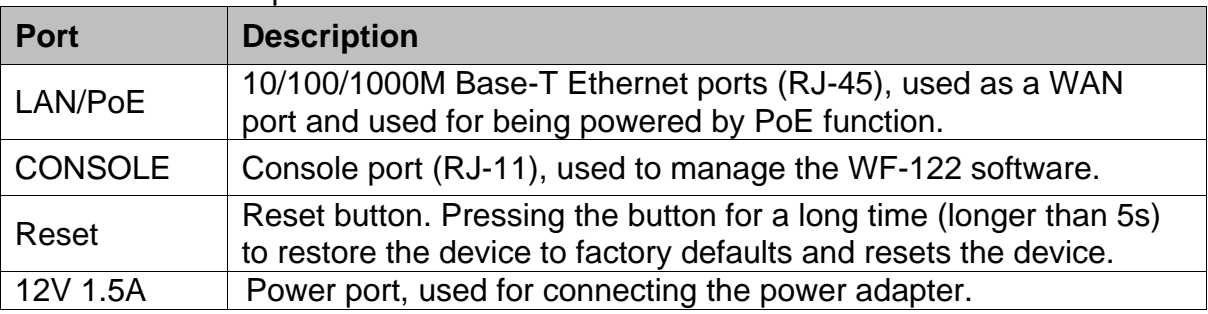

### <span id="page-6-1"></span>3.3 Indicators

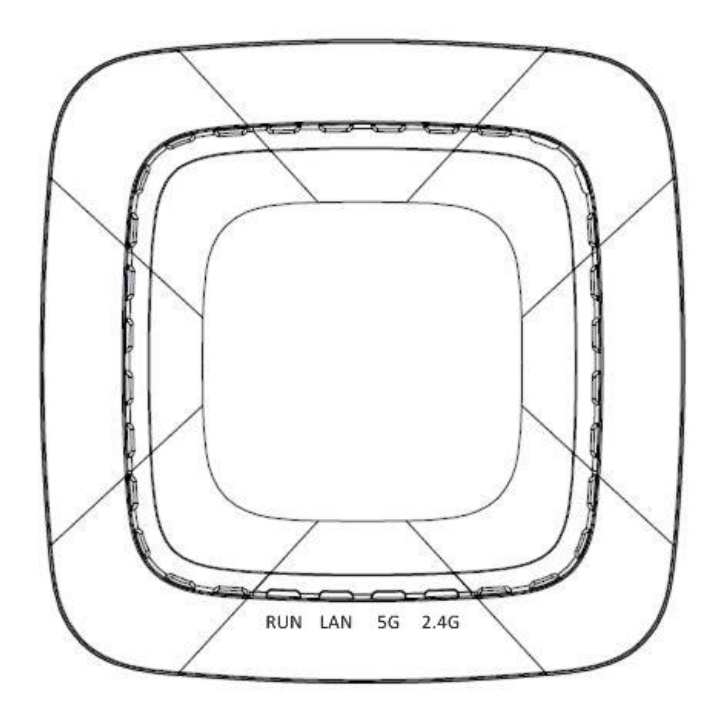

Figure4 Indicators

#### Table5 Indicators of the WF-122

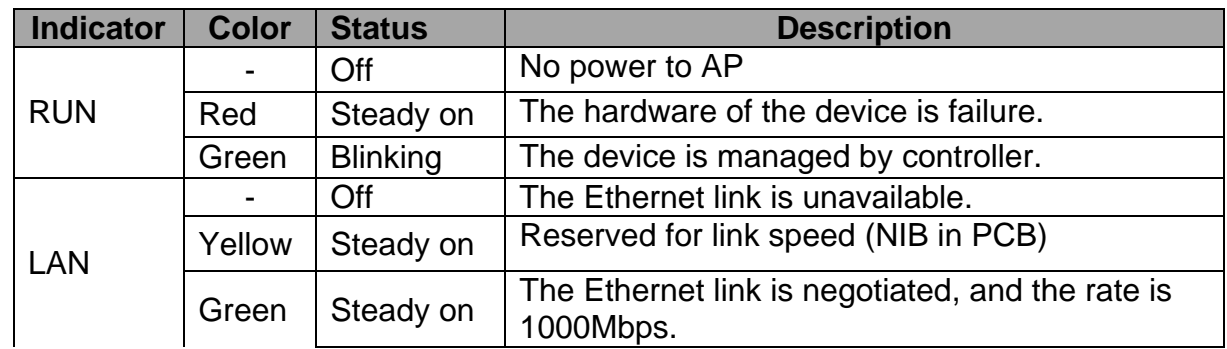

#### Notice

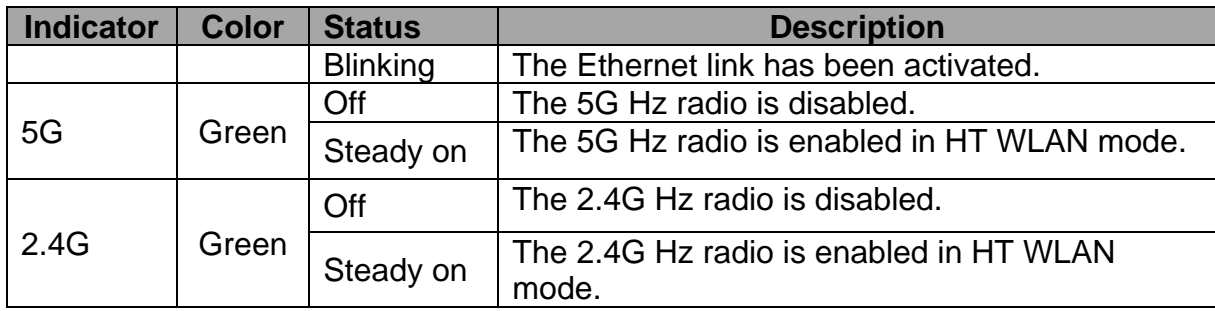

Users can turn off indicators by the Web or the Wi-Fi controller:

- Default configuration: Indicators are all turned off after 15 minutes.
- Using web or AC can permanently turn on LED

### <span id="page-7-0"></span>4 Installation

#### <span id="page-7-1"></span>4.1 Preparation

- Installation Environment
	- Operating ambient temperature:  $0^{\circ}\text{C} \sim 45^{\circ}\text{C}$
	- · Operating ambient humidity: 5% ~ 95% relative humidity
- **•** Installation mode: Wall mounting, or cell mounting.
- Installation tool: Network cables, power adapter, screws, a screw-driver, a 9/16 inch and 15/16-inch T-bar.
- **•** Installation site: Please ensure the visibility between the WF-122 and a base station AP, and there are no tall buildings and woods block between them.

#### <span id="page-7-2"></span>4.2 Packing List

- $\bullet$  1 x WF-122
- 1 x Cell mounting kit
- 1 x Wall mounting bracket
- 1 x Quick Start Guide

#### <span id="page-7-3"></span>4.3 Procedure

#### 4.3.1 Connect to the Service

1. Connect the WF-122 to the service. Plug the network cable into the **LAN/PoE** port.

#### **EU**Notice

The longest length of the network cable plugged in to the **LAN/PoE** port is up to 50m, and the network cable complies with the DC resistance definition in the YD/926.2 protocol.

2. If necessary, use a power adapter to connect the **12V 1.5A** port to the power

CIG have the sole right to make corrections, modifications, enhancements, improvements, and other changes to its products and services at any time and to discontinue any product or service without notice, CIG has the final interpretation.

socket.

**Q**Notice

If no power adapter, please see the next step to use the PoE function, which can power on the WF-122.

3. Check the status of indicators of the WF-122. If the **RUN** and **LAN** indicators turn blinking green, the installation of the WF-122 is successful. Otherwise, please refer to [4 FAQs.](#page-9-0)

#### 4.3.2 Cell Mounting

1. Mount the bigger kit first to a 9/16-inch and 15/16-inch T-bar of the cell, and drive two screws into the T-bar to fix the kit. Push the smaller kit to the bigger kit.

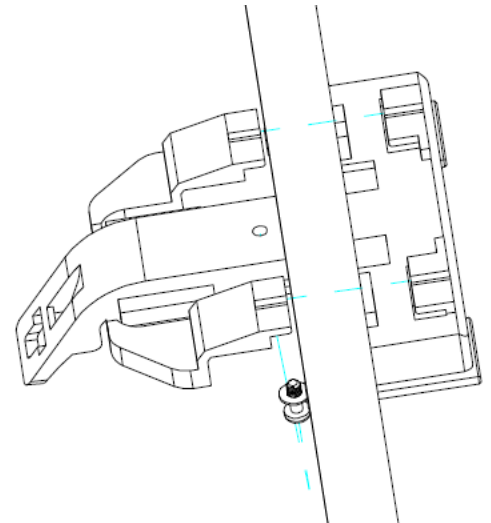

Figure5 Mount cell kits

2. Install the WF-122 to the kit

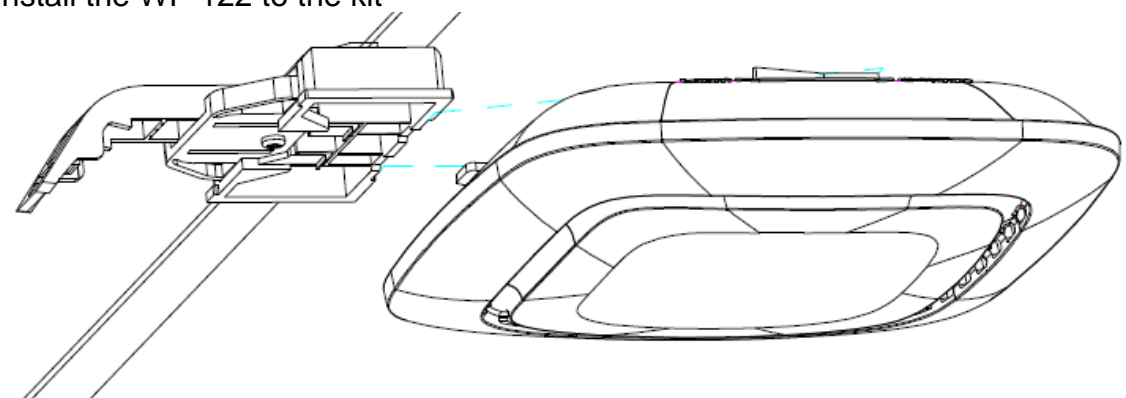

Figure6 Mount the WF-122 to the cell

#### 4.3.3 Wall Mounting

4. Drive two screws to fix the wall bracket to the wall. The dimension between two

Notice

screws mounted on the wall is 60mm.

5. Push the WF-122 to the bracket from up to down. Open the fastener in down to up direction, and pull the door below of the WF-122 in the up to down direction.

## <span id="page-9-0"></span>5 Logging in to the Web Page

#### <span id="page-9-1"></span>5.1 Configure PC IP address

- 1. Connect your PC to the "LAN-IN" port on PoE Adapter of AP.
- 2. Configure your wired NIC with a static IP address on the 192.168.188.x subnet (e.g. 192.168.188.202).

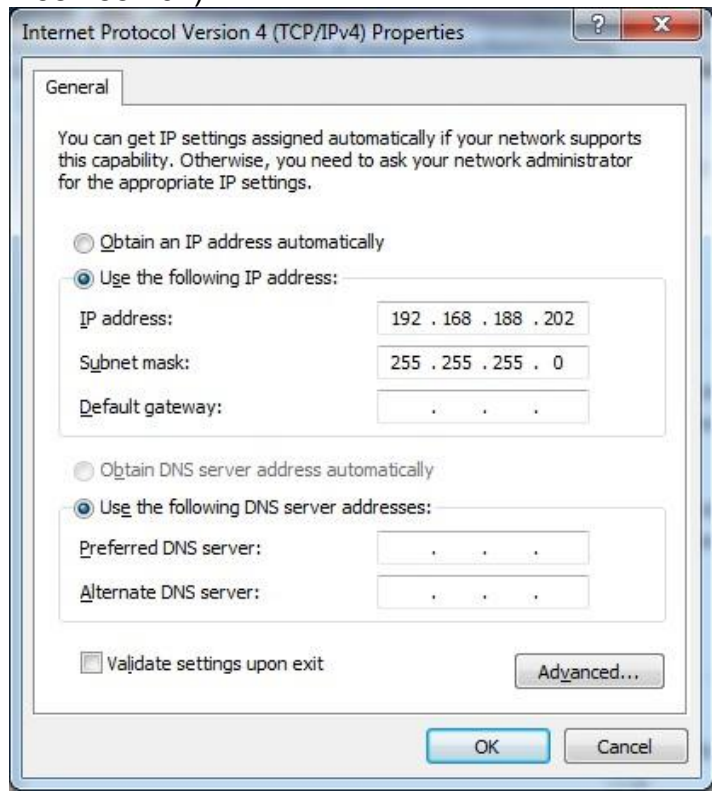

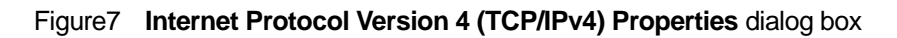

- <span id="page-9-2"></span>5.2 Log in to the web page.
	- 1. Enter the default IP address **http://192.168.188.251** in the address bar of the web browser and press Enter.
	- 2. Enter the default username and password (username: admin, password: password), After password authentication is successful, the web page is displayed, as shown in Figure 13.

CIG have the sole right to make corrections, modifications, enhancements, improvements, and other changes to its products and services at any time and to discontinue any product or service without notice, CIG has the final interpretation.

 $\leftarrow$   $\rightarrow$  **C**  $\left[\begin{array}{c} 0.192.168.188.251/index.html \end{array}\right]$ 

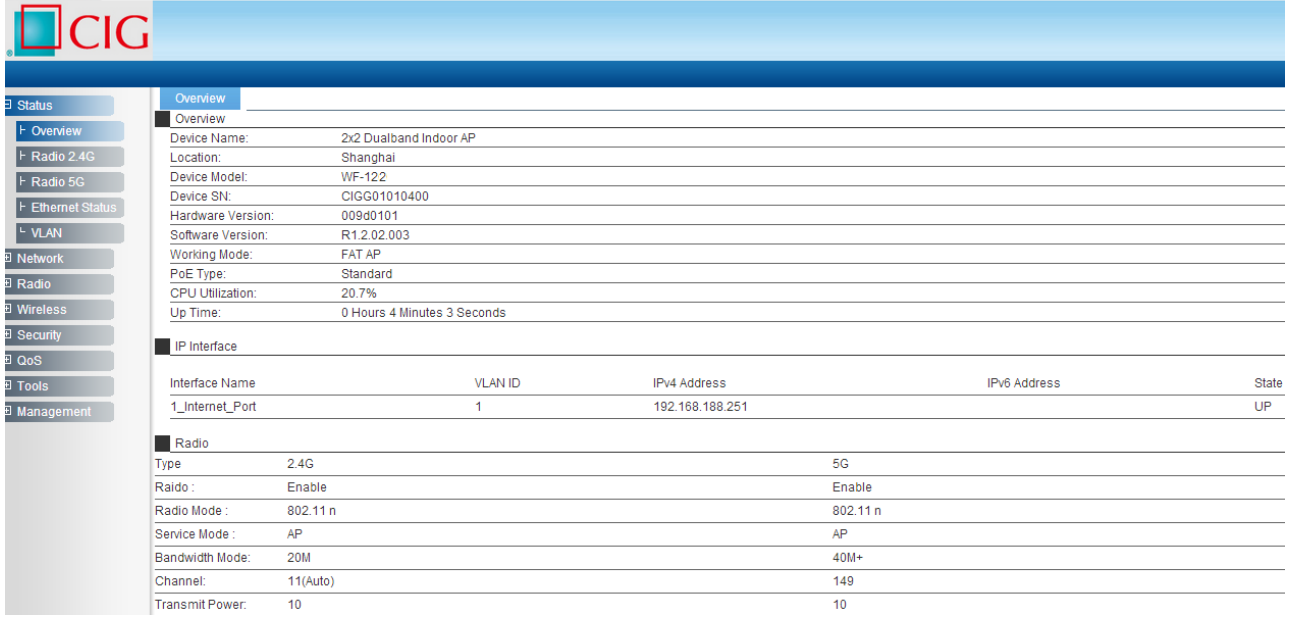

Figure8 Web page

## <span id="page-10-0"></span>6 FAQs

Table6 lists solutions of the frequently asked questions

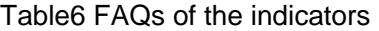

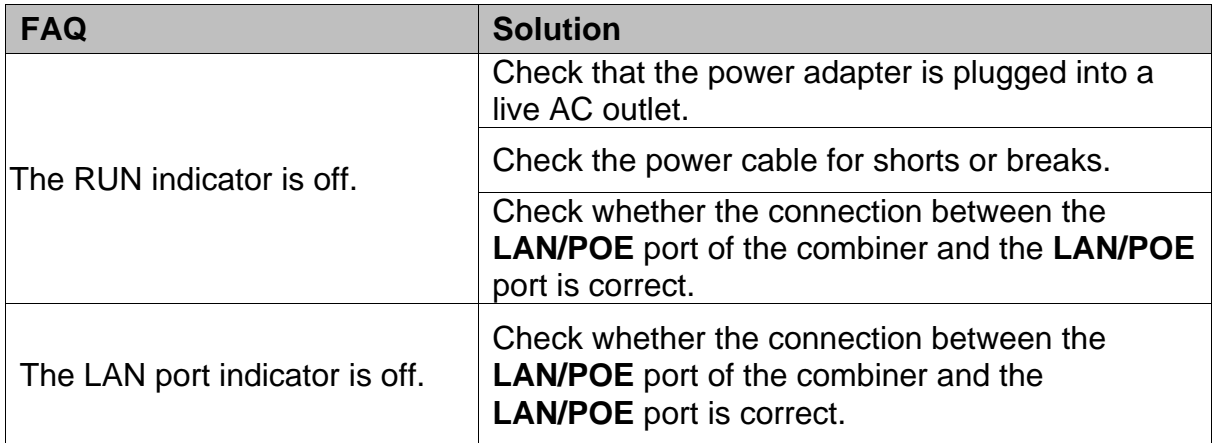

CIG have the sole right to make corrections, modifications, enhancements, improvements, and other changes to its products and services at any time and to discontinue any product or service without notice, CIG has the final interpretation.

#### **Federal Communications Commission (FCC) Interference Statement**

This equipment has been tested and found to comply with the limits for a Class B digital device, pursuant to Part 15 of the FCC Rules.

These limits are designed to provide reasonable protection against harmful interference in a residential installation. This equipment generate, uses and can radiate radio frequency energy and, if not installed and used in accordance with the instructions, may cause harmful interference to radio communications.

However, there is no guarantee that interference will not occur in a particular installation. If this equipment does cause harmful interference to radio or television reception, which can be determined by turning the equipment off and on, the user is encouraged to try to correct the interference by one of the following measures:

- Reorient or relocate the receiving antenna.
- Increase the separation between the equipment and receiver.
- Connect the equipment into an outlet on a circuit different from that to which the receiver is connected.
- Consult the dealer or an experienced radio/TV technician for help.

This device complies with Part 15 of the FCC Rules. Operation is subject to the following two conditions:

(1) This device may not cause harmful interference, and (2) this device must accept any interference received, including interference that may cause undesired operation.

FCC Caution: Any changes or modifications not expressly approved by the party responsible for compliance could void the user's authority to operate this equipment.

#### **RF exposure warning**

This equipment complies with FCC radiation exposure limits set forth for an uncontrolled environment.

This equipment must be installed and operated in accordance with provided instructions and the antenna(s) used for this transmitter must be installed to provide a separation distance of at least 20 cm from all persons and must not be collocated or operating in conjunction with any other antenna or transmitter.

CIG have the sole right to make corrections, modifications, enhancements, improvements, and other changes to its products and services at any time and to discontinue any product or service without notice, CIG has the final interpretation.